# 技術ノート KGTN 2016092901

# 現 象

[GGH5.X] プリンターXL-9320 の専用ドライバーをクライアント印刷で使いたいが,サーバー側でのドライバー のインストール手順を知りたい.

## 説 明

弊社の検証環境でプリンターXL-9320 の専用ドライバーをインストールした時のスクリーンショットを以下に示 します.

\*ドライバーがインストールされれば良いので 「ローカルプリンタをインストール」 を選択します.

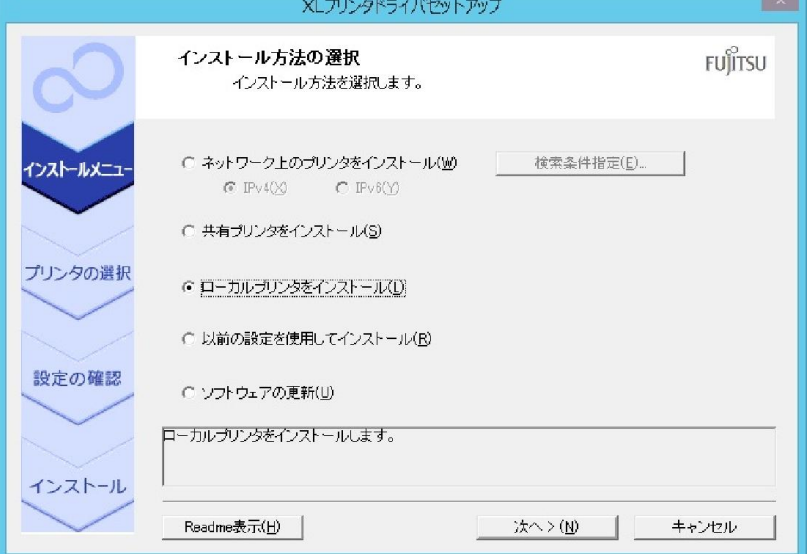

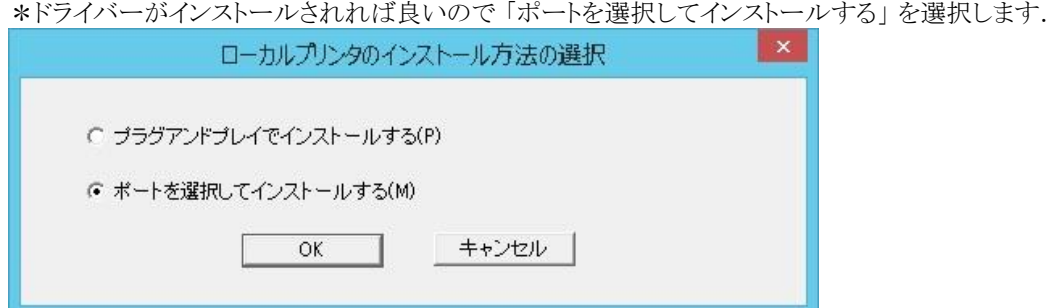

## \*プリンターの機種を選択します.

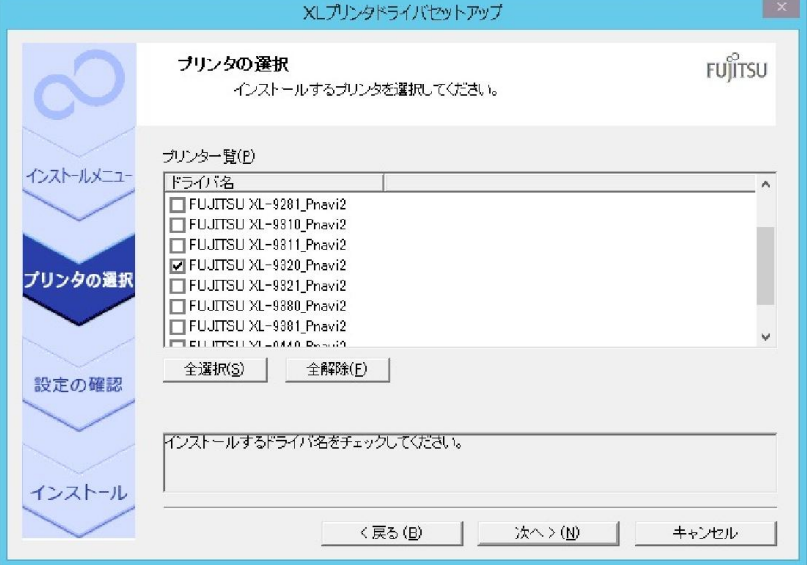

#### \*確認してインストールします.

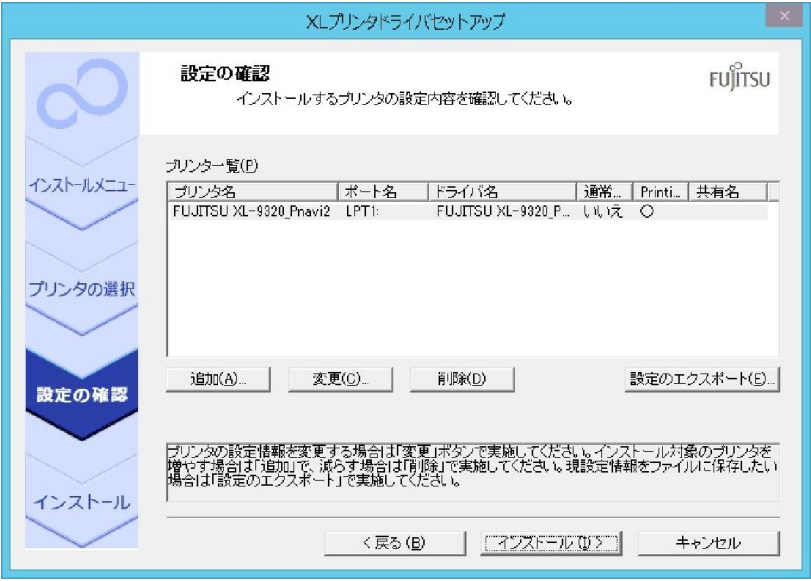

### \*完了します.

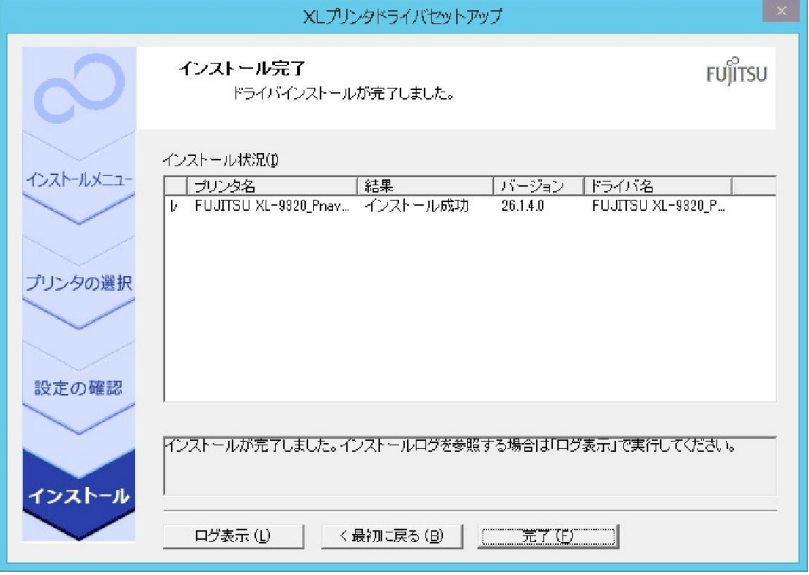

### \*再起動します.

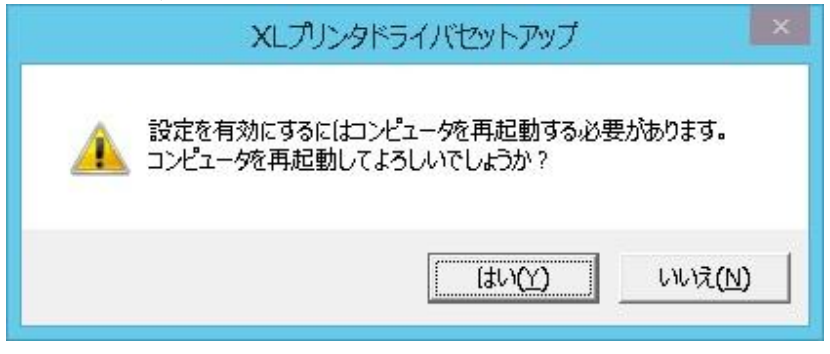

\*再起動後にクラスターマネージャーで Windows Printer Drivers にチェックを入れます.

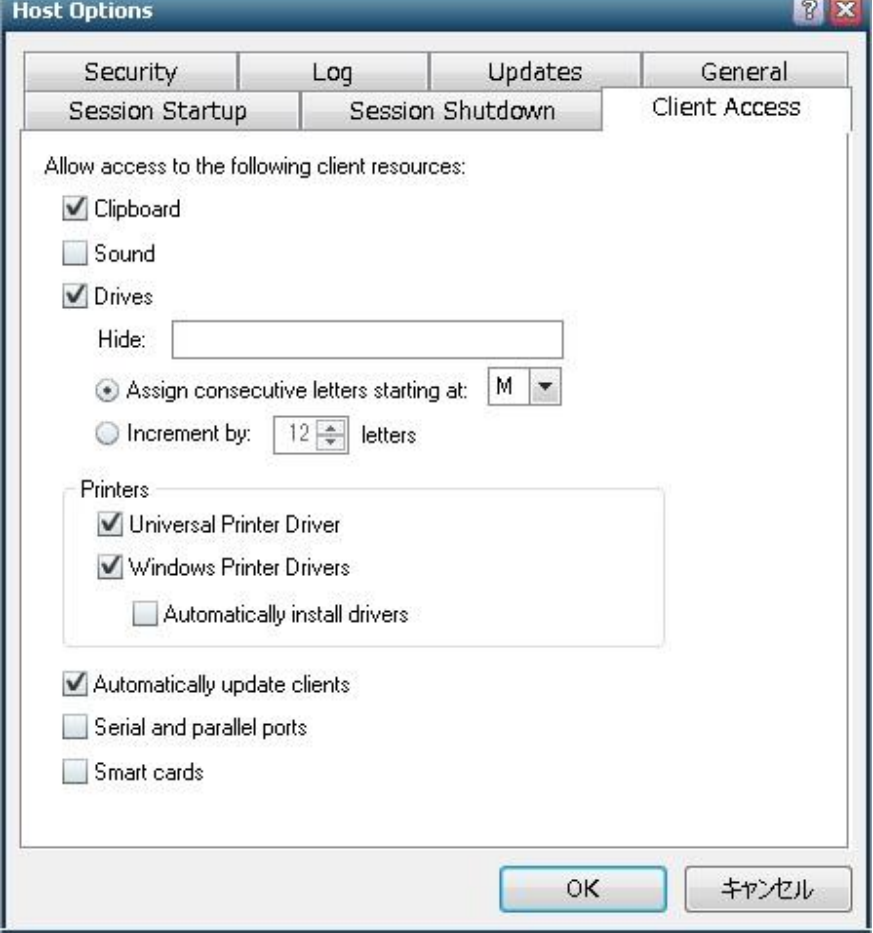

Last reviewed: Sep 29, 2016 Status: DRAFT Ref: NONE Copyright © 2016 kitASP Corporation